## Welcome to Scania's supplier webinar 💮

### The session will begin shortly

### **INDUSTRY STANDARDS**

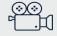

THIS MEETING WILL BE RECORDED

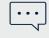

POST YOUR QUESTIONS IN THE MEETING Q&A

THE PRESENTATION, FAQ'S & RECORDING WILL BE SHARED AFTER THE MEETING

# Today, we will provide you with all the information you need for the E2E-testing

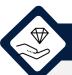

### The purpose of today's session

- It is extremely important to comply with the deadline of go-live in W43.
- To achieve this, continues progress is crucial
- Thus, the purpose of today's session is to provide you with all the information you need to initiate the next phase: E2E-testing

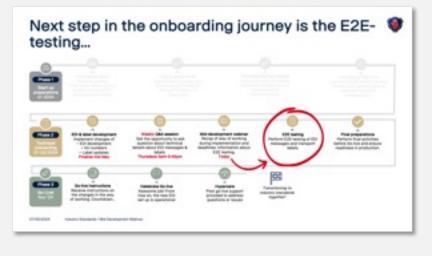

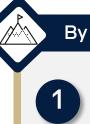

#### By the end of this session you..

#### Are informed about important deadlines

We want you to leave this session feeling informed about important deadlines and how to comply with them

### 2

#### Know how to use the Supplier360 portal

*To ensure you know how to guide yourself through our Supplier360 portal – an important tool during testing, we will perform an End-2-End demo.* 

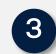

#### Are familiar with the E2E-testing process

*To ensure you know exactly what the testing process looks like, we will do a thorough walkthrough* 

### 4

### Have answers to any questions you have at this point

We will conclude the session with an anonymous Q&A so you have answers to all your questions.

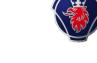

## 1. Introduction and timeline

SCANIA

### Wasim Akram

Project Manager | SNDE | Scania CV AB

# Recap: introducing industry standards and implications for suppliers

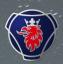

### What Scania is implementing

- Global industry standards
- Implementation of a **new ERP system** for administrative and transactional processes
- Modernization of the EDI landscape
- Upgraded label, barcode according to **global transport label standard** for various packaging formats

and the applicant of the state of the North State of the

### What do supplier need to implement

#### Updates to EDI landscape

New and improved EDI messages (incl. Delivery schedule, Advanced Shipping Notice (ASN), and Invoice). Please refer to STD4172-1 & STD4172-10 for more information.

- EDIFACT DELFOR 096A will be replaced with EDIFACT DELFOR D04A.
- EDIFACT DESADV D96A will be replaced with DESADV D07A.
- EDIFACT INVOIC D03A will be replaced by INVOIC D07A

#### • Implementing Global Transport Label (GTL)

A new label format with unique identifier number for outer and inner packaging level. This number needs to be applied to the ASN and the labels of all goods that are sent to Scania.

#### Introduction of scheduling agreement

A new supplier number and part numbers are introduced. The agreement consists of a list of prices and parts and is intended as an extension to the current contract. The current contract still remains the valid legal document.

### Next step in the onboarding journey is the E2Etesting...

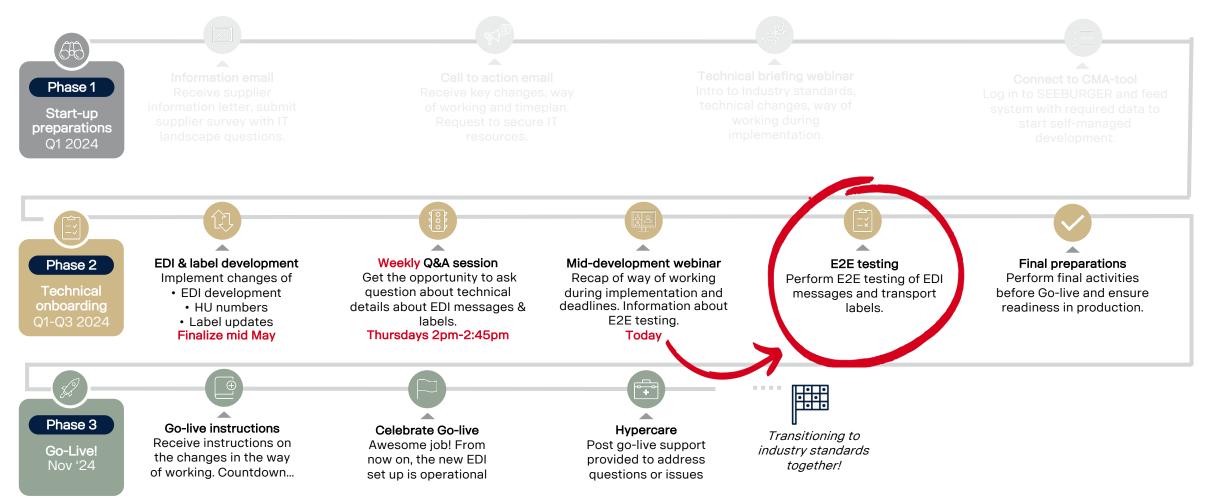

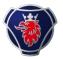

# ...Therefore, it is important that you finalize development in CMA campaign

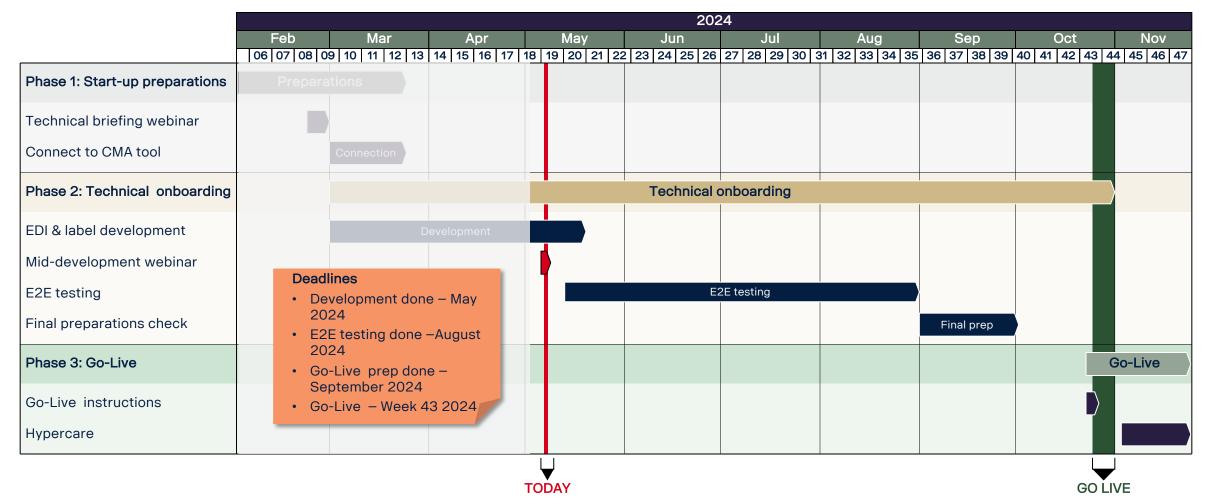

### Outlook into End-to-End (E2E) testing

>>>

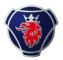

Checklist to ensure a successful testing

#### About E2E-testing

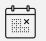

E2E testing starts from **this week** 

|            | _ |    |
|------------|---|----|
| a.         | * | \$ |
| 1:         |   | ·) |
| (:         | Ŷ | :) |
| <u>۱</u> . |   | 1  |

E2E testing is expected to **take 2-3 hours**, but interaction can be required up to **5 business days** 

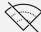

All test will be done offline

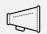

S360 is the main tool for communicating during testing

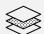

(Reallife) test data and scenarios will **be provided** prior to the testing starts

1 .....

Please make sure to carefully **follow the test** instructions that will be provided

#### I can start E2E testing when...

- I have completed technical development in CMA tool. DELFOR, DESADV, INVOIC and labels must be approved by Scania EDI.
- I have received test data and scenarios from Scania.
- I have connected to Scania SEEBURGER test environment with SFID
   ID: 0094200005560841206SCANTS
- □ I have selected a test window with Scania
- My ERP system have been prepared with test data.

#### During E2E testing I am expected to...

- Receive and send files via EDI for DELFOR, DESADV and INVOIC.
- □ Share labels by uploading it to S360
- Adjust and resend EDI files and labels if rejected by Scania testing team until approved.
- Request final approval by Scania

## 2. Supplier 360 demo

SCANK

MU VIVV

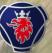

### Wasim Akram

Project Manager | SNDE | Scania CV AB

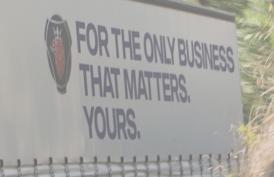

# Supplier 360 will be used as the main tool for communication during E2E testing

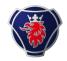

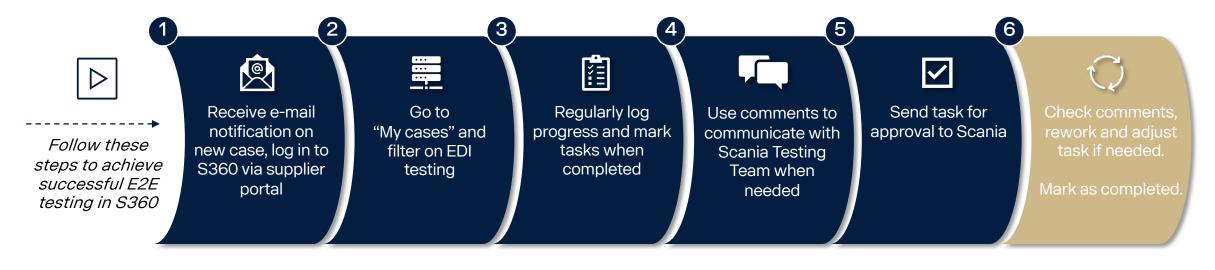

#### You will get notifications when...

- New case is created by ScaniaTask deadline is approaching
- Task deadline has passed

- Task is approved
- Task is rejected
- Task is completed

- Comment added by Scania
- · Attachment uploaded by Scania

### Supplier 360 demo & user manual

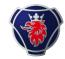

| Scania Supplier 360<br>Contacts<br>My Cases | SUPPLIER DETA Supplier ID : 1234567 Supplier Name : Test S CASES Open Cases |         |                                              |                                                         | Demo and step-by-<br>step guide on how<br>to use S360 will be<br>shared and<br>uploaded to<br><u>supplier portal</u><br>after this webinar |
|---------------------------------------------|-----------------------------------------------------------------------------|---------|----------------------------------------------|---------------------------------------------------------|----------------------------------------------------------------------------------------------------|
|                                             | All Case Export Co                                                          |         | Management Parts Buffer Size EDI Development | EDI Testing Capacity(Test) EDI Preparation EDI Finaliza | ation Supplier Communication Contacts                                                                                                    |
|                                             | Action                                                                      | Case ID | 1↓ Case Name                                 | 1↓ Case State                                           | t↓ Date Added                                                                                                    |
|                                             | I                                                                           | 11202   | EDI Testing                                  | Awaiting Supplier Response                              | 04/22/2024 21:40                                                                                                    |

## You are required to check and update your contact information in S360

| Scania Supplier 360                   |                                                                   |                                    |                      |                                     |                   |                         |                        |                        | from the testing<br>the right persons<br>and update cont<br>for Key Account<br>Technical respon | s, you must checl<br><mark>act information</mark><br>Manager and |
|---------------------------------------|-------------------------------------------------------------------|------------------------------------|----------------------|-------------------------------------|-------------------|-------------------------|------------------------|------------------------|-------------------------------------------------------------------------------------------------|------------------------------------------------------------------|
|                                       | SCANIA CONTACT<br>Please contact your Purchas<br>Buver Code : 555 | er at Scania. If you need further  | Contact details, Ple | ase check on this webpage C         | ick Here          |                         | Test_ssp1 Test_ssp     |                        | ≤ vetrivel.elumalai@scania.com                                                                  | <b>\$</b> +37378                                                 |
| (                                     | Active Expired Add Contact All Contacts Admin                     | Capacity IT - EDI Key              | Account Manager      | Product Quality Susta               | inability         |                         |                        |                        |                                                                                                 |                                                                  |
|                                       | Show 10 v entries                                                 | Question North                     | 0tru                 | October 7 Toron                     | 11000 10          | First Norse             | L and Name             |                        | Erreil Address                                                                                  | Search:                                                          |
| e e e e e e e e e e e e e e e e e e e | Action Supplier ID                                                | Supplier Name Test Supplier Shital | Country<br>Australia | Contact Type<br>Key Account Manager | User ID<br>S36640 | First Name<br>Test_ssp1 | Last Name<br>Test_ssp1 | Job Title<br>Test_ssp1 | Email Address<br>test_ssp1@scania.com                                                           | +1231312313                                                      |
|                                       | 1234567                                                           | Test Supplier Shital               | Australia            | IT - EDI                            | S36640            | Test_ssp1               | Test_ssp1              | Test_ssp1              | test_ssp1@scania.com                                                                            | +1323123131312                                                   |

To ensure that the notifications

## 3. E2E-testing

SCANIA

URW 206

Yogesh Jadhav Testing Team | IZCA | Scania CV AB

# You are expected to perform testing for both Hasselt and a legacy Scania PRU

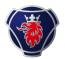

### Two types of testing

- To avoid you needing to maintain two different setups, Scania has developed an EDI translator.
- As a supplier you can thus send the new EDI messages and labels to all Scania PRUs
- To ensure this setup works, you will be asked to perform two tests during the E2E-testing:
- 1. A test of the new setup
- 2. A test of the legacy Scania PRU connection to test the translator.

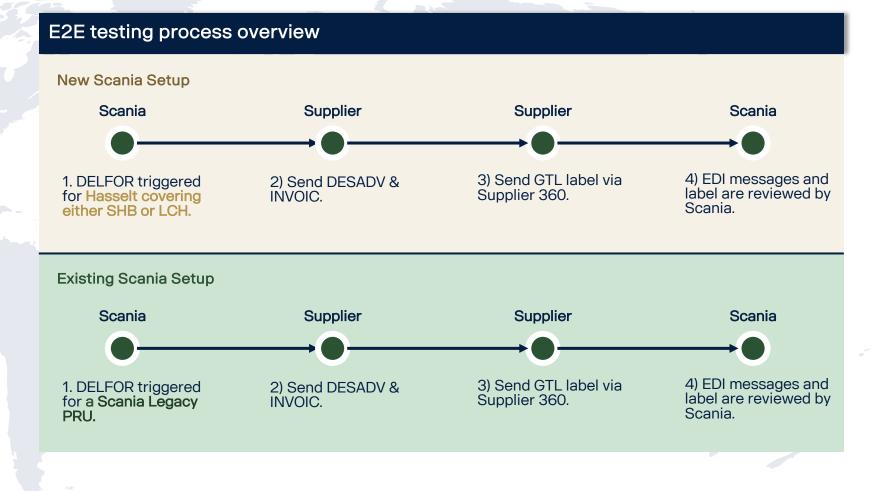

## The test-flow for EDI-messages looks as follows

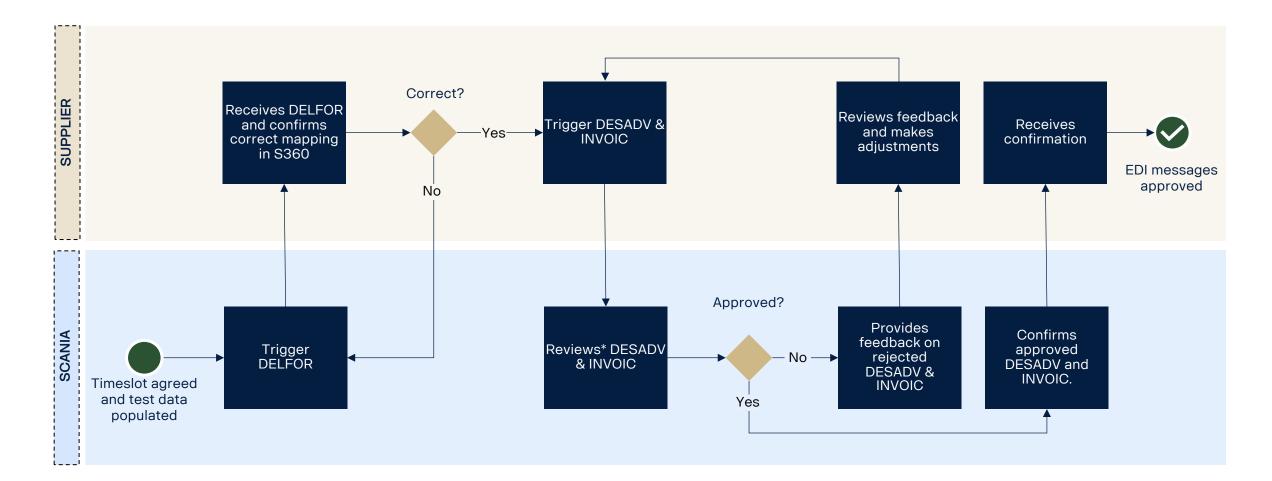

### The test-flow for GTL labels looks as follows

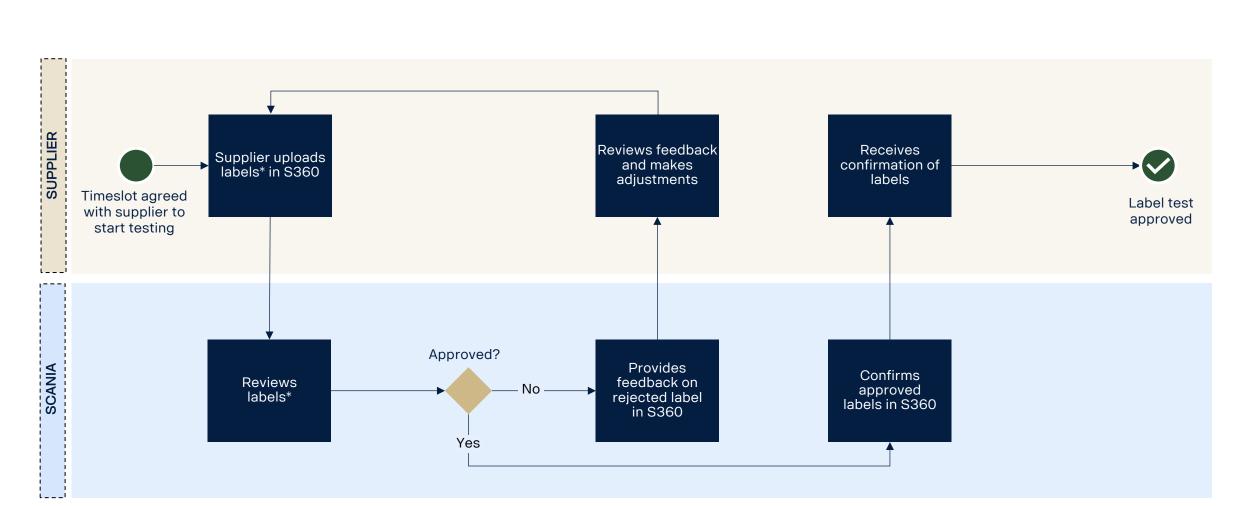

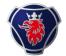

### **Delivery schedules (DELFOR)**

Checklist to ensure a successful testing

| Scania sends data in DELFOR                                                                                                    | Please note. The ship to address should alway<br>be taken from the latest DELFOR.                                                                                                    |
|----------------------------------------------------------------------------------------------------|----------------------------------------------------------------------------------------------------|
| Ensure that DELFOR can be received and viewed.                                                                                 | SHIPPING & BILLING ADDRESS<br>Hasselt Logistic Hub Central Europe, Logistic Center & Consolidation Point.                                                                                                    |
| Ensure that there is <u>no</u> deviation in price, quantity, material number, agreement no, storage location and other fields. | Ship-to address (sites (site))       Ship-to address Logistics Consolidation Point Hasselt       Sania Logistics Consolidation Point Hasselt       Hanzeweg 24       Hasselt       Ship-to address Consolidation Point Hasselt       Scale Consolidation Point Hasselt       Hanzeweg 31       Hasselt       Hasselt |
|                                                                                                    | Elease note:       The ship to address should always be taken from the latest DELFOR.         Billing address (NAD+BY)         Scania CV AB<br>S100<br>151 87 50dertaijle<br>Sweden                                                                                                    |

 $\checkmark$ 

### Advanced shipping notice (ASN) & invoices

Checklist to ensure a successful testing

#### **DESADV D07A**

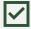

All NAD segments connected to Scania, Consignee Codes an production units + Addresses are correct.

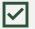

All NAD segments connected to your supplier ID and addresses are correct.

Scania Part number is correct.

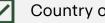

Country of origin is correct.

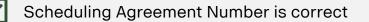

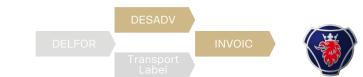

### **INVOIC D07A** All NAD segments connected to Scania, Consingee Codes and Production Unit + Addresses and VAT-codes are correct. All NAD segments connected to your supplier ID and addresses. Bank Details in segment FII is correct. Scania Part Number is correct. Supplier Country of origin is correct. Scania Scheduling Agreement Number is correct Currency, Tax percentage and tax code is correct.

### **Transport label**

Checklist to ensure a successful testing

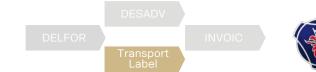

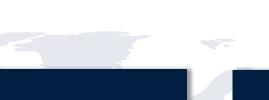

#### Example GTL label

|  |  | <b>~</b> |  |
|--|--|----------|--|
|--|--|----------|--|

Implement a Handling Unit (HU) structure including creating an Issuing Agency Code (STD4172, 4.2.15, 4.5).

**Transport labels GTL** 

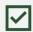

Follow the new layout structure of the Global Transport Label compared to the current Odette design. Apply Barcode 128 to the license plate barcode.

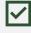

Apply Data Matrix code ECC200 (incl. Reed- and Solomon error correction), ISO/IEC 16022.

| ĺ | $\checkmark$ |
|---|--------------|
|---|--------------|

Follow the structure of data in the Data Matrix code including using prefixes, separators etc. (STD4172-10, 4.2.16)

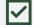

Font sizes of text and data elements according to STD4172-10.

| <b>~</b> |  |
|----------|--|
|----------|--|

Replace prefixes S, G & M with 1J, 5J & 6J in the license plate field.

| $\checkmark$ |  |
|--------------|--|
|--------------|--|

Fetch and map the data from the EDI message (DELFOR and DESADV) to generate the label

Share PDF file of transport label to Scania EDI when completed.

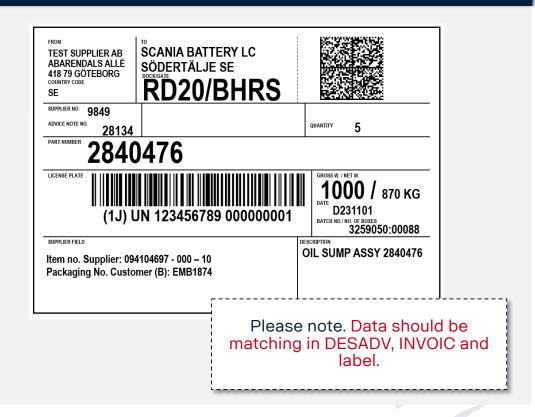

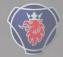

RECAP

4. Q&A

### Wasim Akram

Project Manager | SNDE | Scania CV AB

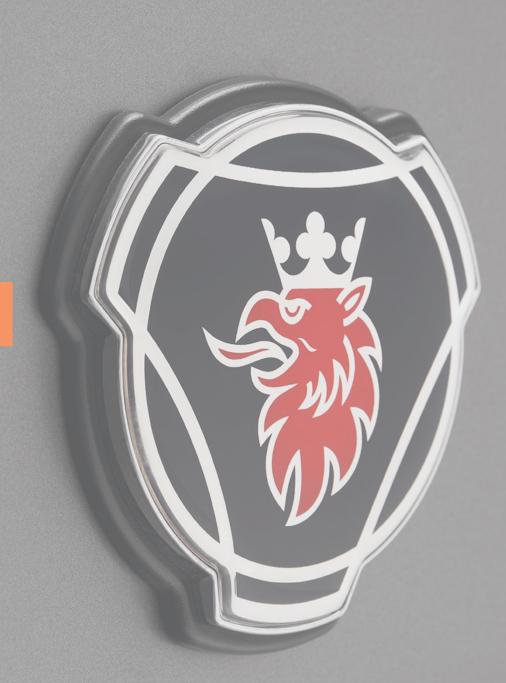

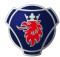

### **Printing labels**

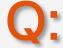

Does Scania have a tool to print the new GTL label?

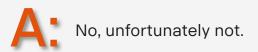

### **Testing timeslot**

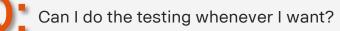

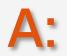

No, when you have received a link to S360 via email (after completing the CMA-campaign) you will initiate the E2E—testing process. In the portal, you can select a testing date within the upcoming ten working days. Before this, you should make sure that your contact data is up to date in the <u>portal</u>, for us to send the email to the right contact

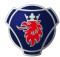

#### Mandatory testing

Is testing mandatory?

A: Yes!

### Ready for testing?

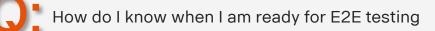

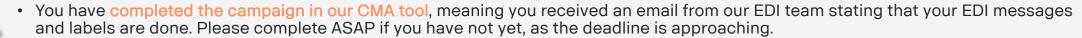

- You have entered S360 and selected a date for when you want to start the testing.
- You have updated your SFID ID i.e., you are ready to receive a DELFOR in the test environment.

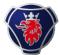

#### When to proceed to testing

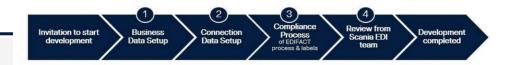

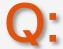

Can testing be done before my labels are approved?

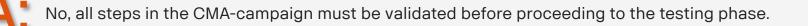

#### S360 access

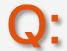

I don't know how to access \$360, can you explain what I should do?

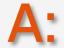

Supplier360 can be accessed through the Scania supplier <u>portal</u>. For guidance, please refer to the demo in the recording, or the <u>step-by-step guide</u> on how to enter the tool and use the different functions.

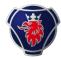

### Validation vs. E2E-testing

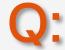

How do the testing differ from the validation in the CMA-tool?

During validation in the CMA-tool, we validate the structure of the EDI-messages and the structure and formatting of the label as well as the DMCA and the barcode. In the testing, the data is specific for your case and part numbers and we will test to send and receive.

### Testing of the EDI-translator

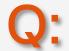

Why do we need to test for a legacy PRU?

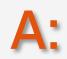

The reason for testing a legacy PRU is that Scania has created an EDI translator that allows you as a supplier to use the new setups for other Scania sites than just Hasselt. Meaning you will not have to maintain two systems, but you will be able to send the new message, and the system will translate it into the old format. To make sure this setup works correctly; we will need to test it. The only thing to be mindful about when using this to the legacy PRUs (other Scania Sites) is that you need to use the old supplier ID.

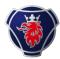

#### Access to supplier portal

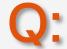

I work for central IT - not assigned to an individual plant. How do I get access to the supplier portal for each of our plants?

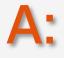

The supplier portal is not specific for the plant. This is where you can find more information about the onboarding journey in Industry Standards. However, you will receive a link to a case per plant/entity in Supplier360. This will be sent to the key account in S360, so please update the contact details after this session.

Add Contact

### **CMA-tool deadlines**

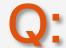

We will need more time with the CMA tool development because of EDI software-update delays. How long can we have access to CMA tool and when is the absolute latest date to start E2E-testing?

If this is the case for you, please reach out to <u>supplier.readiness@scania.com</u> and we can make an arrangement for you to have the deadline postponed.

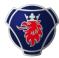

### Test data

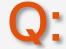

Will we receive data like our real data with part numbers?

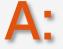

Yes, all data we will send as part of DELFOR will be real data with real part numbers. The only thing that will not be real is the price, that will be a test price, and we will expect to receive the same test price back as part of the DESADV and INVOIC. Please check that the prices are in the correct format in the INVOIC using commas and dots correctly.

### Legacy plants

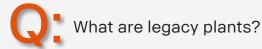

Legacy plants are all other Scania PRUs that are not yet included in this transformation. All the other (besides Hasselt) Scania PRUs you are supplying to are legacy PRUs.

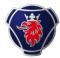

#### EDI-messages and GTL to legacy PRUs

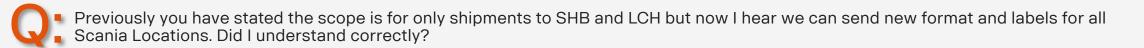

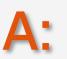

For SHB and LCH we are currently implementing the new backbone (ERP system). As part of this transformation, it is therefore mandatory for you to develop and comply with the new EDI-message and GTL label setup to be able to supply to these plants. To avoid requiring you to maintain two different systems when supplying to us, we have developed a translator meaning that you can also use the new setup with the new EDI-messages (DELFOR D04A, DESADV D07A and INVOIC D07A) and GTLs when supplying the other Scania sites, but this is not yet mandatory. When supplying the other sites you should keep using the old SAP-ID for now.

### What's next

### Next steps for suppliers

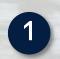

3

4

**Complete development in CMA tool** on EDI messages and transport label according to set deadline.

**Update your contact information** for KAM and IT responsible in **Supplier 360**.

Reserve **resources for E2E testing** from W20 and onwards.

Start E2E testing progress in Supplier 360 when receiving email of 'new EDI testing case created'. In case of any doubt...

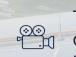

Technical specifications, instruction videos and communication materials can be found <u>at the shared</u> <u>platform</u>.

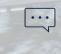

Technical questions can be directed to edi.development@scania.com

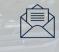

Testing questions can be directed to <u>DL12337@scania.com</u>

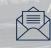

All other questions can be directed to supplier.readiness@scania.com

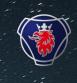

## Thank you for participating today!

Transitioning to Industry standards together

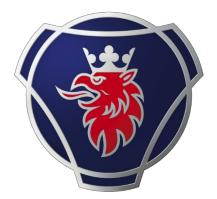

# SCANIA